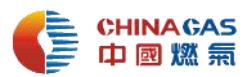

## **中燃集团电子招标采购交易平台操作 75 问与答**

## **(采购人专用)**

**(75 问答 V1.0 版本更新内容详见红色字体,可使用搜索关键字快速查找问答)**

1、 在招采平台发布公告时如何正确关联 ERP 采购申请?选择不到 ERP 传输的采 购申请怎么解决?

**答:为减少系统间数据的人工重复操作和工作量,提高数据准确性和效率,ERP 和招采 平台完成了乙、丙类物资的数据接口。项目类型为工程货物类的项目且有 ERP 采购申 请的,各单位采购人在招采平台发布公告时,需关联 ERP 采购申请,关联时不可将需 求内容修改、新增和删除等操作。具体操作请参考视频,路径: 招采平台首页-培训专 区-招标中心网课-中燃集团招采平台非招采购系统采购人各节点操作视频- ERP 采购申 请关联操作视频。**

**如选择不到 ERP 传输的采购申请,各单位采购人请按照以下工作思路检查和解决: 1)查看采购申请的时间(按集团采购管理部要求丙类采购申请按月度申请,每月 25 日 ERP 汇总采购申请推送至招采平台;如确实需求紧急,ERP 采购申请可加急); 2) 查看预算金额是否大于 50 万,或者查看采购策略变更流程;3)自行找到原因后请联系 ERP 二期或者招标中心的工作人员解决。**

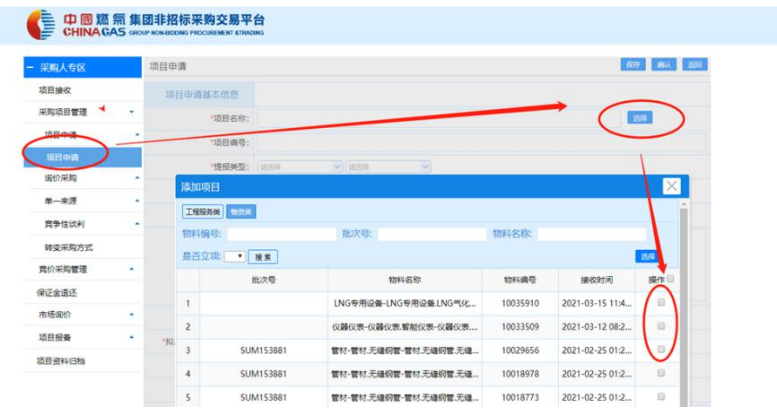

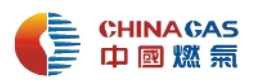

# 2、 招采平台招采结束后,ERP 创建报价单时无法查询到招采平台推送的数据, 怎么处理?

**答: 采购人请按照以下工作思路检查和解决:1)检查发布公告时是否有和 ERP 采购 申请做过关联;2)关联时是否将需求内容做过修改、新增和删除等操作;3)自行找到 原因后请联系 ERP 二期或者招标中心的工作人员解决。**

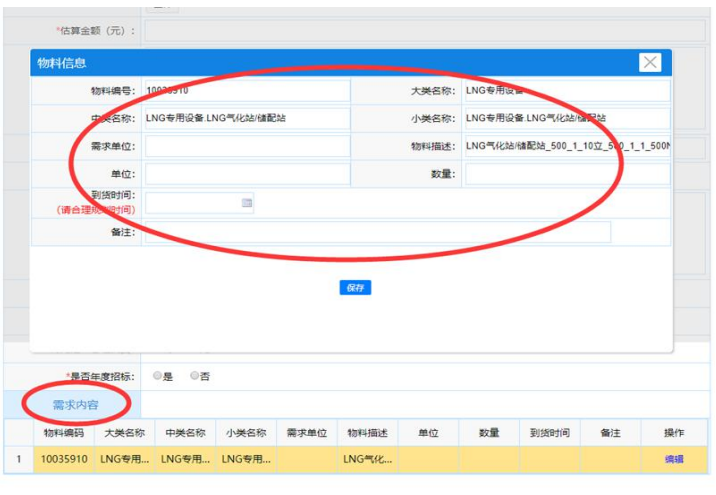

3、 当前电子招采平台实施交易的项目的采购实施周期多长?

**答:根据项目实施主体(招标中心组织实施和各单位自行实施)、项目类型和采购方式, 各采购项目在电子招采平台的实施周期不同(自采购申请开始到平台交易定标完成的具 体参考用时如下图)。**

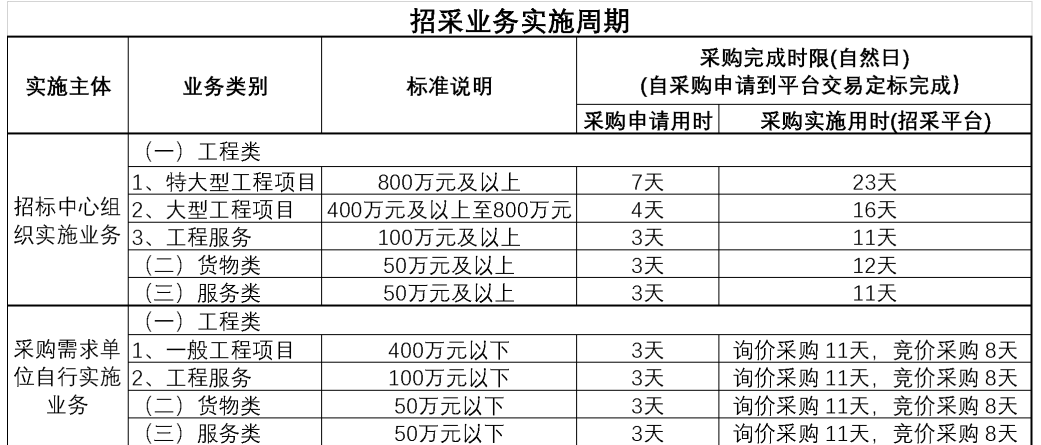

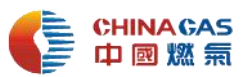

**请各单位了解业务实施周期,并提前且较为准确地做好采购计划和过程实施以提高 采购时效。自采项目请各单位借鉴参照执行。**

4、 竞价模块在原有基础上进行了优化调整,如何理解和操作?

**答:为提高竞价有效性和公平性,竞价模块在原有基础上增设"项目预算"和"竞价低 线",另根据竞价过程中的比价关系调整为两个竞价方案选项。**

**1)关于"项目预算"的填报**

**此为必填项。采购方式为竞价(低价)采购时,填写采购申请审批流程中经审批的 预算价;采购方式为询价采购、竞争性谈判时,需根据询价环节供应商出价情况填写。 因此,需要各采购单位在采购申请时重视并加强预算的准确性。**

**2)关于"竞价低线"的填报**

**此为必填项。竞价低线基于成本基线管理,需在采购策略中明确。当竞价报价出现 不高于"竞价低线"时,竞价继续进行,作为后续审核管理重要依据。**

**3)关于新增竞价"方案一"和"方案二"的区别**

**方案一,即为"供应商报价与当前供应商上次报价的差额需大于等于最小降价幅度"; 方案二,即为"供应商报价与当前系统最低报价的差额需大于等于最小降价幅度"。采 购人根据项目实际情况选择合适的方案。**

5、采购公告发布模块在原有基础上增设"物料编码"的应用范围和操作?

**答:1)关于增设"物料编码"的范围**

**项目类型为"工程货物"的项目,发布采购公告时增设物料编码;其它项目类型"经**

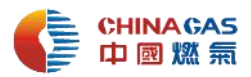

营货物""工程服务""工程施工""经营服务"的项目,暂未增设。

**2)关于增设"物料编码"的操作**

**采购申请在 ERP 系统申请并审批通过的项目,采购人在发布采购公告时需关联采 购申请,关联后包件中的明细条目系统自动导入物料编码;其它非 ERP 系统(OA)申 请并审批通过的项目,采购人在发布采购公告时,添加包件中的明细条目需通过选择对 应物料编码或导入进行添加。**

**请各单位在提交采购申请审批流程时,正确填写物料编码。如无物料编码,请提前 做好相关的物料编码申请工作。详细操作请参考操作指引,路径:招采平台首页-服务 指南-《物资类别及物料编码申请操作指引》、《工程货物类物料编码采购人操作指引》。**

6、 自采项目在电子招采平台采购交易周期超期,已被平台自动中止。如何处理?

**答:对于在电子招采平台交易中的自采类项目, 各单位须注意电子招采效率,并及时 关注平台在线业务状态。对于平台交易中的项目,呈现"进行中"状态超过 20 天的, 系统将对此项目进行"自动中止"处理(不含特大和大型工程项目)。如需项目恢复正 常,各单位采购人需按要求在采购人专区"项目异常"提交"项目正常"申请,招采中 心管理部审核。**

7、 CA 数字证书如何吊销?

**答:CA 数字征书是在电子招采平台的身份证,不可随意借用。如 CA 持有人的工作内 容和性质均不涉及集团招标采购平台的使用、离职等原因,必须作废数字证书。详细操 作请参考操作指引,路径:招采平台首页-服务指南-《数字证书吊销操作指引》。需要 另行办理的请参考:招采平台首页-服务指南-《招采平台注册及 CA 办理流程》。**

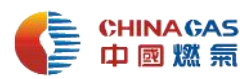

8、如原采购人调岗或离职, 电子招采平台的原采购人 CA 下的采购项目如何交 接?

**答:采购人调岗或离职可通过"变更项目经办人"功能,将原有 CA 下发生的项目信息 转交给当前企业下持有 CA 的其他采购人; 接收到项目变更的经办人可针对变更后的 项目进行后续编辑查看等操作。**

9、 当前集团所有的采购事项需要走哪几步流程?

**答:当前采购事项需走三步流程:采购立项(OA)、采购申请审批流程(OA 或 ERP)、 电子招采平台非招标系统实施交易或项目报备。**

**其中,采购申请审批流程(OA)请根据实际情况选择使用集团总部采购管理部下适用 的流程:《招标/非招标采购申请审批流程》、《预算内小额采购结果审批流程》、《采购计 划审批流程》(路径如以下截图)。**

**如为特殊的采购事项(单一来源采购、预算外采购、及其他无对口流程处理的采购事项)。 请报批集团总部流程/总部采购管理部/特殊采购事项审批流程。(路径如以下截图)。**

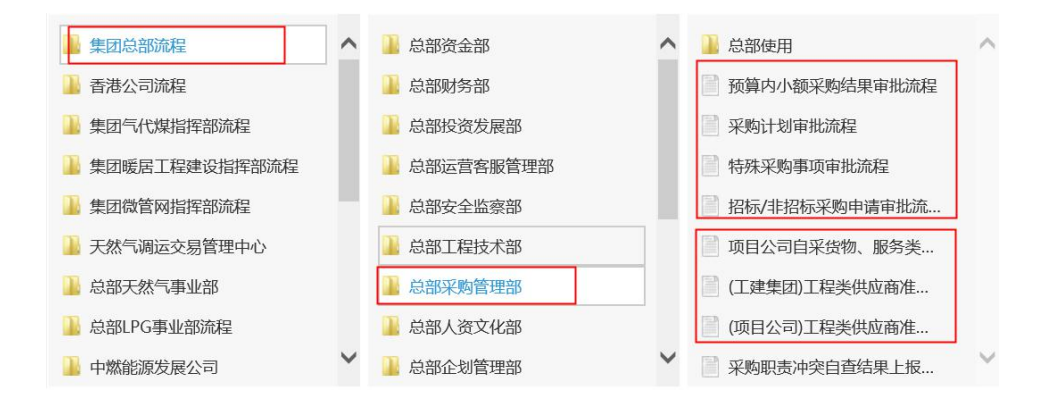

10、 供应商准入入库要求和准入审批流程是什么?

**答:所有入电子招采平台的供应商,均需经过集团(集采供应商)或项目公司(自采供 应商)按照集团供应商管理制度(采购管理部制定)要求进行资格准入审批后,方可上**

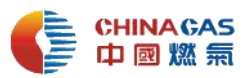

**电子招采平台注册入库,未经报批的供应商,一律放入潜在库。 货物类和服务类自采供应商准入,请报批 OA 流程-集团总部流程-总部采购管理部-项 目公司自采货物、服务类供应商准入审核流程;货物类和服务类集采供应商准入,请报 批 OA 流程-集团总部流程-总部采购管理部-各事业部、职能管理部门、专业公司货物/ 服务类供应商准入审批。**

**工程类(工程施工、工程服务)总包单位及工程服务供应商准入,请报批 OA 流程-集 团总部流程-总部采购管理部-(项目公司)工程类供应商准入及清退审核流程;工程类(工 程施工、工程服务)分包供应商准入,请报批 OA 流程-集团总部流程-总部采购管理部 - (工建集团)工程类供应商准入及清退审核流程。**

**提报准入流程时,请按照填报说明,完整并正确填写基本信息内容。**

11、发布采购公告需上传哪些文件?文件有哪些相关要求?

**答:"立项批复文件处"需上传包含但不限于工程类、货物类或服务类业务的采购申请/ 招标申请审批流程(OA、ERP)、审核通过的采购策略(如有);"包件"内需上传包括 但不限于采购文件、报价模板、模板合同、工艺流程图纸/技术规格书/工程量清单/施 工图纸。**

**对于上传的文件要求如下:1) 采购文件必须使用采购文件范本(更新版)(中国燃气通 字〔2021〕1 号)(招标中心 2021 年 1 月 4 日公文发布),根据项目类型和采购方式选 择适用的模板编制项目的采购文件。**

**采购文件范本下载路径:集团门户-公文发布-关于发布《中燃集团采购文件范本(更新版)》 的通知(文件编号: ZSTZ20210104001)**

**2) 采购文件包含但不限于所需的技术规格书、工程量清单(采购清单)、评审因素、模**

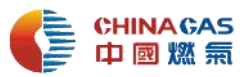

**板合同、工程范围及服务范围(供货范围或采购范围);**

**3) 模板合同需但不限于填写供货期、质保期、质保金比例、结算方式等内容;工艺流 程图纸须 CAD 或转换成 PDF 格式;**

**4) 采购文件、报价模板、模板合同中资料信息需保持一致。**

**5) 工程量清单需删除价格部分,仅需保留工程量。**

12、 发布项目采购公告时, 如何选择供应商?

**答:集团现各类工程类、货物类及服务类采购项目都采用"供应商邀请制"。邀请采购 项目,公开范围必须选择"仅限邀请类别供应商";按照项目类型或物资种类,手动选 择相应品类(小类)及合作范围(属地),系统将自动匹配该品类下该区域的所有供应 商。例如:货物类,螺旋钢管的采购,应选择库中螺旋钢管品类所有供应商(材料类- 钢管-螺旋钢管-XX);工程类,选择库中该区域(属地)所有施工或服务单位。**

**若因实际情况公开范围须"仅限邀请指定供应商",属于单一来源采购,应事前行 特殊事项审批(集团总部流程/总部采购管理部/特殊采购事项审批流程)经集团领导审 批通过后方可执行,并于"仅限邀请指定供应商"下"上传文件"处上传该审批流程或 指定供应商的审批支持文件。**

13、 申请定标流程时, 定标委员会委员如何选择?

**答:各单位组织实施的采购项目,定标委员会成员的选择根据业务类型及管理体系,应 从"项目公司/专业公司—经营管理集团/区域管理中心—集团直属管理部门(采购管理 部/工程技术部/事业部/工程集团)—集团分管总裁办领导" 选取分管和主管领导。集 团直属管理部门(采购管理部/工程技术部/事业部/工程集团)选取第一负责人,分管 副总裁中选取分管领导和主管领导,人数为 3-7 人。且定标委员会成员必须是经管层领 导级别及以上。**

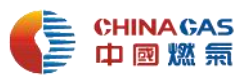

**由集团招标中心组织实施的采购项目,定标委员会成员应从集团相应管理部门、事业部、 专业公司、分管副总裁中选取分管领导和主管领导,人数为 3-7 人。**

**另外,选择定标委员会成员时应从组织架构中进行选择,以防出现重名导致定标委员无 法审批的情况。**

14、 启动一项采购业务前,应做哪些准备?

**答:提前统筹潜在供应商,做好本次采购项目预算,制定本次采购计划。供应商准入审 批工作应先于或同时于采购申请审批。**

15、 采购申请流程中需提报的附件应包括哪些?

**答:提交采购项目申请时,需在流程中上传:**

**(1)项目建设计划(2)采购计划安排(3)合同预估金额(即采购预算)(4)编制采 购文件所需的技术规格书、工程量清单(物资类为采购清单)(5)如需评审的应提供评 审因素、评审专家专业和数量等要求(6)工程范围及服务范围(供货范围或采购范围) (7)合同条款,其中(3)-(6)可统一纳入成为《采购策略》,模板内容可于 OA 招 标/非招标采购申请审批流程中下载。**

**(采购预算:由采购需求部门按照采购周期内的市场价格评估,对于第一次采购的则为 市场询价均价。预估(算)金额为系统必填项,且需提供较为准确的金额)。**

**对于 5 万元以下的须提供至少三家供应商的有效报价单。**

**各单位负责对上传的资料进行审核,并对其准确性和完整性负责。该流程中,招标中心 备审。**

#### 16、 《采购策略》与《需求关键要素表》是怎么应用呢?

**答:原则上,5 万元及以上的采购项目,均应编制《采购策略》。采购策略(工程类、**

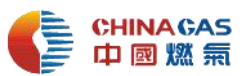

**货物类、服务类)模板由集团采购管理部制定。采购策略的审核把关实施分级授权,自 采类由区域管理中心审核,招标中心组织实施的项目由集团对应业务类型的主管部门审 核把关(传统城燃工程由工程技术部、LPG/热电/电力业务由本部、运营项目由集团运 营客服部、货物类/服务类由采购管理部)。采购申请附件中应提报采购策略,定标申请 中应提报审核通过的采购策略。**

**采购策略,适用集团各类采购业务(工程类、货物类、服务类);但对于采购频次很高 的乙类物资(如钢管、调压计量撬、超声波流量计、LNG 储罐等)且委托招标中心组 织实施采购的项目,可以直接使用《关键要素表》提报。**

**(注:《采购策略模板》可在 OA 招标/非招标采购申请审批流程中下载。对采购策略模 板有疑问可咨询集团采购管理部。)**

17、 一个采购人申请多家项目公司的 CA 证书如何报备?报备申请内容包含 哪些信息?

**答:为了规范招标采购 CA 证书的管理,集团对于一个采购人申请多家公司的 CA 证书, 实行报备管理制度。报备申请内容包含公司名称、姓名、身份证号码、CA 办理情况(为 了区分身份证号后需加-1 -2 进行区分)。报备资料 CA 申请信息与邮件发送信息必须一 致。**

**报备流程:电子招采平台企业控制平台—申请 CA。按照要求提供相应资料,并同时将 CA 申请表发送 dujf@chinagasholdings.com 进行报备。**

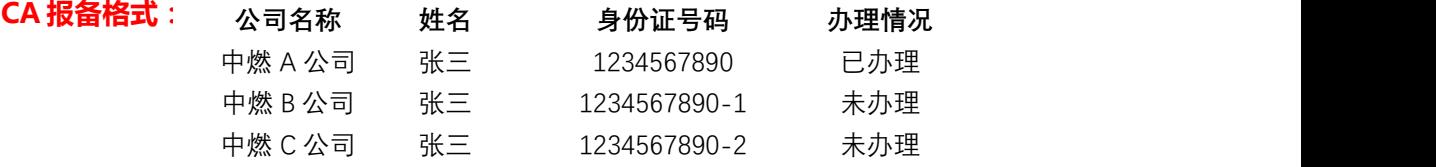

18、 电子招采平台的账号权限如何申请?

**答:电子招采平台账号权限在 OA 系统内使用 OA 流程模板"专业公司流程/中燃科技 公司/账号、岗位、架构申请/OA/其它业务系统/各系统帐号权限分配申请(上线 ERP 人资系统公司专用)"申请。流程中"系统认证管理员认证"节点人员必须选择"招采 平台管理员"。**

19、 什么情况下可以采用单一来源采购方式实施采购?

**答:有下列情形之一的,应在采购申请审批流程中说明相关情况,经集团批准,可采用 单一来源采购实施。**

**(1)涉及国家安全、国家秘密、抢险救灾或者属于利用扶贫资金实行以工代赈需要使 用农民工等特殊情况,不适宜招标的;**

**(2)主要技术采用不可替代的专利或者专有技术;**

**(3)需要向原中标人采购工程、货物、服务,否则将影响施工或者配套要求的;**

**(4)采购项目有多家供应商可供寻源的,由于寻源工作不足导致只有一家可供邀请的, 应补充充足数量的供应商再开展招标采购与非招标采购工作。生产急需的,经集团批准 后可采用单一来源方式实施。**

**(5)其他经集团批准的采购事项。**

**单一来源采购,采购人请使用集团总部采购管理部下 OA 流程模板《特殊采购事项审批 流程》,必须经集团相关领导审批通过后,可采用该采购方式在招采平台实施交易。**

#### 20、 在电子招采平台做项目报备时需要上传哪些资料?

**答:项目报备需要上传项目名称、合同、预算价、合同金额、未在平台上实施的证明文 件、合同信息等资料。报备项目必须在合同签订后及时维护合同信息。各单位严肃对待 项目报备,严禁拆单行为。**

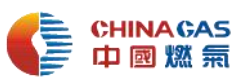

#### 21、 定标审批流程如何填写?

**答:根据项目采购类型,参考系统提供的"定标申请模板",按项目实际情况由各单位 采购负责人编写定标申请。定标审批流程中需上传"所有报价供应商的最终盖章版报价 单、分项配置明细表(如需要)、采购策略(如有)、谈判批复文件和谈判记录(如有谈 判环节)、其他需要的支持文件"。**

22、在电子招采平台交易的项目对谈判有什么要求?

**答:集团明确要求采用"询价采购"或"竞价(竞低价)采购"的项目,竞价后不再实施 谈判,且不再接受任何邮件及其它形式的谈判申请。请关注定标申请流程中集团领导批 示意见,如要求谈判的,请及时启动谈判。**

**关于采用"竞争性谈判"或"单一来源"采购方式的项目(启用该方式,须在采购文件 和采购策略中明确),必须进行谈判,并于电子招采平台上传合法有效的谈判记录。 谈判中不得泄露价格信息。**

23、采购公告中"项目时间安排"如何填写?

**答:采购负责人结合采购项目实际需求,依次设定公告开始时间、公告截止时间、提出 异议截止时间、澄清回复截止时间、报价截止时间、项目评审时间等。**

**公告公示时间(即:公告邀请开始到邀请截止时间)不少于 1 天(24 小时)。邀请开始 时间应晚于公告提交时间,且应预留合理的审核时间。竞价开始时间+竞价时长应晚于 邀请截止时间。如项目紧急,建议尽快电话联络招标中心招标采购管理部人员。**

24、 询价采购项目采用最低价法(无评审项)的,评审管理环节如何操作? **答:由项目采购负责人对各供应商提供的报价、分项报价/配置表评审审核,确认是否 满足需求。如有漏报项、错报项和技术偏离的,须在"评审澄清"页向供应商发出提问 并得到供应商回复。采购负责人确认供应商提交内容没有问题后,在价格评审页面点击**

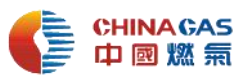

**【提交结果】完成价格评审;若供应商报价存在错误情况,采购人可先在"调整后最终 总价"列输入正确价格,再点击【提交结果】完成价格评审。**

- 25、 询价采购项目在评审结束后进入竞价管理,"是否设置竞价环节"选择"是" 还是"否"? **答:必须选择"是"。询价采购项目在评审结束后进入竞价管理,选择所有经评审合格 有效的供应商进行竞价(进入竞价环节的有效报价供应商数量不得少于 3 家,少于 3 家 为流标)。**
- 26、 各单位在使用电子招采交易平台时有相关优化建议或发现系统问题, 如何 处理?

**答:请各单位填写《中燃电子招采平台需求反馈清单》并以邮件形式发送至招标中心邮 箱(zrzbcguser@chinagasholdings.com),招标中心将于收到邮件后 2 个工作日内 回复发件人。**

27、 如何登录中燃集团电子招标采购交易平台(以下简称"电子招采平台"或 "平台")?

**答:各单位可通过中燃集团门户"应用管理"点击"招采平台"图标进入平台门户,或 者直接通过浏览器输入网址 https://zrzbcg.chinagasholdings.com/进入平台。**

28、 电子招采平台支持的主流浏览器及对应的版本有哪些?

**答:IE9、IE10、IE11、360 浏览器、QQ 浏览器。请使用 IE9 以上版本浏览器非兼容 性模式,会获得更好的网页浏览体验。**

29、 集团采购业务分哪几类?

**答:集团采购业务分三类,包括工程类(工程施工、工程服务)、货物类(工程物资、 经营物资、增值销售产品及废旧物资)、服务类(经营服务)。**

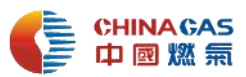

**工程类:包括新建、改建、扩建及其相关的大修改造、技改等工程施工;以及地质勘察、 设计、监理、环评、安全评估、稳评、无损检测等工程相关服务。 货物类:包括与工程建设有关的设备、材料等工程物资;生产经营所需要的设备设施、 材料、信息技术应用设备、办公物品、油料、电力、后勤用品等生产经营物资;家用电 器、日用产品、采暖设备等增值销售产品及废旧物资。**

**服务类:包括公共咨询、法律、金融、物流、修理、租赁、广告、培训、印刷、软件、 旅游等经营服务。**

**各单位须遵照"应招必招、应上必上"要求,充分利用电子招采平台实施采购活动。**

#### 30、 电子招采平台采购方式包括哪些?

**答:采购方式包括依法招标采购(简称"招标")和非依法招标采购(简称"非招标采 购")。招标分为公开招标(资格后审或资格预审)和邀请招标; 非招标采购分为询价采 购、竞价采购、单一来源采购、竞争性谈判、网上竞卖。**

### 31、 电子招采平台业务系统的选择?

**答:电子招采平台业务系统包括"招标系统"和"非招标系统"。除涉及集团法定或重 大采购项目通过 "招标系统"实施外,招采业务原则上全部通过"非招标系统"实施。**

#### 32、 在电子招采平台实施采购前的准备工作有哪些?

**答:(1)需求单位在平台注册(目前基本完成各单位注册)与 CA 在线申办;(2)采购 立项和采购需求申请;(3)供应商寻源与供应商准入审批;(4)合格供应商在平台注册 与 CA 在线申办。应以效率优先原则开展各项准备工作。**

33、 各类采购需求整理工作有哪些要求?

**答:各需求单位应做好采购需求的整理工作,采购需求应准确明了、规范、完整,各单**

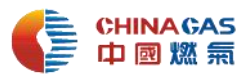

**位负责审核,并对其准确性和完整性负责。具体包括:**

**(1)工程类项目应提供图纸(须包含设计材料清册)、技术标准和要求、控制价(最高 投标限价)、工程量清单。**

**(2)货物类项目应准确地提出对项目概况与采购范围、与货物参数和配置相关的图纸、 技术规格书、相关说明或表格、图片等,并对所要求提供的货物名称、规格、数量以及 单位、交货时间、交货地点、技术性能指标、检验考核要求、技术服务和售后服务要求 等作出说明。**

**(3)服务类项目应明确服务采购需求和服务工作开展条件、服务成果要求(成果文件、 周期、质量、配合技术服务要求等)等内容。**

34、 在电子招采平台发布采购公告或业务报备前,还需要走其他审批流程吗? 具体要求是什么?

**答:各单位需提报各类(工程类、货物类或服务类)业务的"采购项目申请"审批流程, 根据业务类型和业务需要在流程中上传:项目建设计划,采购计划安排,预算金额、编 制采购文件所需的技术规格书、工程量清单(采购清单)、评审因素、评审专家专业和 数量等要求、合同条款、工程范围及服务范围(供货范围或采购范围)等资料。根据审 批意见执行采购,其中如果审批意见允许该采购项目可直接到电子招采平台进行报备, 则在电子招采平台报备专区按相应要求完成报备。**

35、 什么类型的采购业务需在电子招采平台实施或报备?

**答:集团各单位的采购业务都必须上电子招采平台。单项采购合同估算金额人民币 5 万 元及以上的项目在平台非招标系统实施交易,单项采购合同估算金额 5 万元以下的项目 在平台非招标系统报备。**

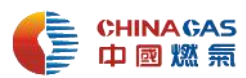

36、各单位没有提供电子招采平台的"报备回执"或"中选通知书"文件,合 同可以审批和盖章吗?财务可以办理付款吗?

**答:都不可以。招采交易平台的"报备回执"或"中选通知书"是作为合同签订审批、 合同盖章和财务付款的关键凭证。如各单位不能提供"报备回执"或"中选通知书",** 法务部门不得审批合同,行政综合部门不得在合同上签章,财务部门不得付款。

37、注册时,企业名称填写有要求吗?

**答:企业名称必须与各单位的营业执照上的公司名称一致。**

38、 注册时,内部组织机构代码怎么查询?

**答:中燃门户-》ERP 财务核算系统/ERP 物资与增值系统/ERP 工程管理/ERP 设备管 理系统-》进入后看左侧菜单,职责前 6 位数字。**

39、 注册申请提交后发现资料填错或有信息变更的该如何处理?

**答:如果信息填写错误,状态为审核中,可以撤回之后修改;状态为审核通过,需要点 击【基本信息变更】进行修改;状态为审核不通过,可以直接修改。**

**注意:企业代码保存之后不可以修改。**

40、 登陆时忘记用户名或密码如何找回?

**答:登陆电子招采平台网址首页,点击右上角的【企业管理员登录】,点击【忘记用户 名】或者【忘记密码】进行找回。**

- 41、 各单位已注册但还未通过审核,可以线上申请 CA 吗? **答:不可以。在电子招采平台注册、提交,并通过招标中心运营管理部的审核后,可线 上申请办理 CA 数字证书。**
- 42、 CA 办理申请需要提供什么资料?有哪些注意事项?

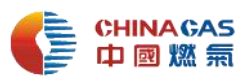

**答: 需上传申请人身份证正反面扫描件和填写好的《招标人数字证书办理申请表》扫 描件。**

**注意事项如下:(1)上传的身份证扫描件必须要正反两面。(2)申请表需看示例,填写 的信息、身份证扫描件、申请表上的信息三者需要一致,另外必须盖公章,签署日期, 签字要清晰完整,无压线。(3)收件地址信息一定要写详细完整地址。(例如:XX 省 XX 市 XX 区县 XX 详细地址)。**

43、 各单位已在电子招采平台注册,采购负责人申请办理 CA 时还需重新注册 吗?

**答:不需要。采购负责人可直接登陆招采交易平台非招标系统,点击企业控制台,使用 注册时的账号和密码登录。**

44、 一个单位是否可以办理多个 CA 数字证书?

**答:可以,单位各部门职能不同,根据采购需要,各部门在本单位主体下各自申办 CA。**

- 45、 一个采购负责人同时管理多家单位采购工作,需办理多个 CA 吗? **答:需要。这种情况下,采购负责人应根据单位主体不同分别办理 CA 证书。**
- 46、 CA 数字证书申请提交后多久可以收到? **答:申请审核通过后 3 个工作日,办理进度可联系 4006663999 进行咨询或直接与招 标中心运营管理部联系。**
- 47、 收到 CA 后该如何操作,是否可以直接插入使用? **答:不可以。首先需安装驱动程序,电脑识别电子 ukey; 然后进行个人证书用户添加。 具体操作请参考操作指引,路径:招采平台首页-服务指南-CA 及电子签章指引-中燃集 团【招标平台】注册及 CA 办理流程。**
- 48、 CA 数字证书有效期多久?到期了如何进行续期?

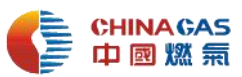

**答:CA 数字证书使用有效期 1 年。CA 使用人在有效期到期前,可以自行在电脑上进 行 CA 数字证书续期操作。插入 CA 时,系统将出现续期提示。**

**登陆中燃电子招标采购交易平台首页,进入【数字证书服务】,使用企业账号和密 码登录后,进入【我的账户】—【订单管理】,依次插入待续期 CA 证书(每次只插入 一个 CA),在页面底部点击【更新】进行续期。续期申请提交后,立即生效。**

**具体操作请参考操作指引,路径:招采平台首页-服务指南-业务操作指引-《CA 证 书续期操作指引》。**

49、 CA 数字证书被锁如何解锁?

**答:** 集团招标中心于 2021 年 2 月开始试行考试合格上岗机制,即对考试不 合格者暂停 CA 数字证书使用权。待补考合格后先通过邮件或者钉钉联系招标 中心,核实后将恢复开通。

50、 哪种情形的项目可以不用在电子招采平台上交易,而是在平台上报备? **答:依据集团"应上必上"原则,集团所有招采业务都应上电子招采平台进行交易或者 报备。有下列情形之一的,可不在平台实施交易,采购人应及时将采购交易过程及结果 在交易平台【项目报备】模块进行备案。**

**(1)采购单项合同估算额 5 万元以下的采购项目;**

**(2)涉及国家安全、国家秘密、抢险救灾或利用扶贫资金实行以工代赈需使用农民工 等情况采购的采购项目;**

**(3)因行业或资源垄断、紧急应诉、安全处置等情况且经集团批准的采购项目;**

**(4)境外实施采购的采购项目;**

**(5)因办理开工许可证而进入地方政府交易平台实施的,以及按代建项目有关协议要**

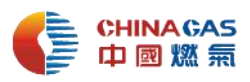

#### **求进入其他交易平台的;**

**(6)执行已签订的框架协议,分批实施的采购项目;**

**(7)LNG 槽车、燃气锅炉、压力容器、压力管道等特种设备的监检及其他行政收费项 目;**

**(8)生产紧急情况,按正常采购流程无法满足要求,经集团批准的采购项目;**

**(9)其他经集团批准的采购项目。**

51、 采购项目应在什么节点报备, 报备后付款凭证是什么?

**答:符合《中燃集团招标采购与非招标采购管理办法(试行)》规定,不在交易平台上 实施的项目,在合同签订前,必须在交易平台【项目报备】模块进行备案,取得"报备 回执"。"报备回执"为签订合同和申请财务付款的必备原始凭证。**

52、 在电子招采平台做项目报备需要上传哪些资料? **答:报备需要上传的资料:集团批复的不上平台业务实施的证明文件、项目名称、合同、 预算价、合同金额等资料。**

53、 采购项目报备流程如何走?

**答:采购负责人需登陆招采平台非招标系统报备。具体操作详情请参考操作指引,路径: 招采平台首页-服务指南-业务操作指引-《中燃集团【非招标平台】【项目报备】操作指 引(采购人)》。**

54、 什么样的采购项目由各单位自行组织实施采购?

**答:单项采购合同估算金额 50 万元以下的货物类、服务类采购和采购单项合同估算额 100 万以下的工程服务、400 万元以下的工程施工项目,由各单位负责组织实施采购。 各单位负责采购文件(招标文件)的编制、公告、答疑、澄清、采购文件变更、补遗、 开标、评标、评审报告、定标申请、结果公示、结果通知等,招标中心招标采购管理部**

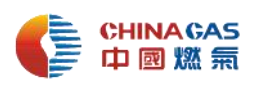

**执行审核。**

55、 发布项目采购公告时,如何选择采购方式?

**答: 对于各类工程类、货物类及服务类采购项目,需求明确,市场竞争充分且需求复 杂,需要评审的,采用询价采购方式实施;技术参数明确、规格标准统一、通用,供应 商数量相对充足,不需要评审,仅以价格为竞争要素的,采用竞价(低价)采购方式实 施。**

**其中,货物类采购请参考下图 ERP 货物类大类对应的建议采购方式。如有疑问,**

#### **请咨询招标中心招标采购管理部。**

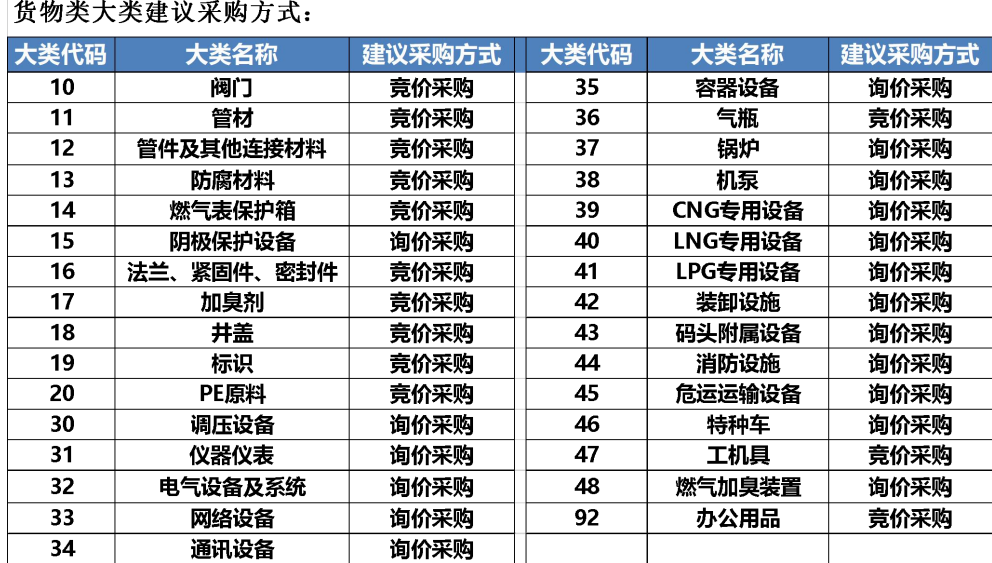

56、 如何设置"是否要求供应商使用 CA 数字证书参与"?

**答:选择"是"。要求供应商必须使用 CA 数字证书参加响应报价。请采购负责人发布 采购公告前确认各供应商已完成 CA 数字证书办理。**

57、 询价采购项目中评审方法有哪些?

**答:询价采购项目中评审方法分为综合评分法和最低价法两种。最低价法又分为最低价**

**法(有评审项)和最低价(无评审项)。采购人根据项目需求决定采用哪种评审方法。**

58、 询价采购项目不需要专家评审的,应选择哪种评审方法?

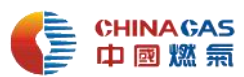

**答:如不需要专家库专家评审的项目,评审方法一般采取最低价法(无评审项),报价 评比法一般选择价格比较法,评审内容处勾选"无评审项"。**

59、 如果采购项目需集团专家库专家进行评审评标的,且需在招标中心进行评 标的,应如何预约评标室和抽取专家?

**答:采购负责人需提前 5 天在招标采购交易平台系统中预约评标室,由招标中心审核通 过后使用。**

**评审委员会成员人数为 5 人以上单数,其中:技术、经济方面专家不少于 2/3。**

**关于招标人代表的选派,实行随机抽取形式,即由招标人(采购需求单位)按 2/5 提供招标人代表候选人,采用集团审计监察部抽取程序进行随机抽取,从而确定出席评 审的人员名单;招标人代表席位数不得超过本次评审专家总数的 1/3。**

**关于评审专家的抽取,由采购负责人发起专家抽取申请,招标中心(运营管理部) 负责接收申请并完成专家抽取工作。招标提前 72 小时抽取符合本项目评审要求的专家, 如果在开标前 12 小时仍未成功组建评审小组,建议各业务单位对项目开标、评标时间 进行酌情延期。**

60、 项目公司发布采购公告后,如有信息变更如何处理?

**答:发布采购公告后,若对采购公告或采购文件等内容进行补充或修改,采购人可通过 发布补遗内容进行变更。**

- 61、 如果采购项目在采购进行中,因特殊情况需终止或流标,应怎么操作? **答:采购人可以选择需要的异常类型发布采购项目异常公告。**
- 62、 供应商响应不足系统自动流标,但项目公司还是需要采购的如何操作? **答:采购人可以发起"重新采购"。**
- 63、 询价采购项目评审后的竞价环节供应商报价可以高于上轮报价价格吗?

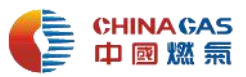

**答:不可以。询价采购项目在竞价环节,除因设计变更或需求变化外,竞价环节的报价 不能高于询价环节或较上轮报价增加。**

64、 各采购方式竞价环节中竞价模式、竞价类型和竞价时长如何设置?

**答:竞价模式应选择自由竞价,竞价类型按包件,竞价时长不少于 2 小时(工作时间)。**

65、 供应商已缴纳完成投标保证金,但还是在平台上报不了价?

**答:对于应缴纳投标保证金的项目,供应商缴纳完成后必须经招标中心财务部确认审核 才能参与报价,财务人员会及时审核;如遇紧急情况,建议电话联络招标中心业务人员。** 66、 竞价环节完成后需要进行价格谈判吗?

**答:属于采购策略,须在采购文件中明确。按集团最新规定,竞价后不再要求实施谈判, 应在采购文件明文约束。**

67、 经审批必须进行价格谈判的, 如何谈?

**答:价格谈判的方式分为:线上谈判、线下谈判、不谈判。采购负责人根据采购项目实 际情况决定是否需要进行价格谈判。业务实施单位负责组织谈判,应邀请所有经评审合 格的供应商进行谈判,且谈判内容必须一致,不得有排斥个别供应商的行为。**

**若双方价格一样可继续谈判,最终若双方价格还是一样,可根据供应商分级管理制 度,优先选择级别高的供应商,同等价格选择资质高、质量好、服务到位及诚信守信的 供应商;若两者是同一级别的供应商,可根据响应时间,选择较早提交报价的单位。关 于谈判策略的定价策略:应在双方最终报价的基础上,作为谈判初始价格,对双方进行 压价,谈判环节的报价不能高于竞价环节。以上两点策略,应在采购文件中明确。**

**谈判中必须严控价格泄露,需要分别做好组织和监督工作。组织上,应邀请所有(经 评审合格的)投标单位参加,且确保谈判内容一致。比如由招标中心组织实施的业务,**

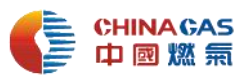

**则由招标中心业务人员提前做好谈判前各项准备工作,与需求单位及相关部门做好充分 的项目进度沟通和谈判策略确认;同时招标中心负责过程监督。现行招采管理办法与实 施流程指引规定,由采购单位组织谈判,建立 3 人以上单数含招标中心业务人员的评审 委员会,对谈判过程进行实时监督,确保公正公平公开。**

68、 谈判结束后,需要重新谈判如何操作?

**答:完成价格谈判后,若采购负责人需要重新进行谈判,可以发起重新谈判申请,经招 标采购管理部审核通过后,再次进行价格谈判。**

69、 谈判环节已选择不谈判,还能重新谈判吗?

**答:可以。如需要重新谈判,可以发起重新谈判申请,经招标采购管理部审核通过后, 再次进行价格谈判。**

70、 定标审批流程的提报和审批?

**答:关于本流程的发起,由各单位组织实施的,则由各单位提报定标审批流程;由招标 中心组织实施的,则由招标中心招标采购业务部提报定标审批流程。定标审批流程统一 由招标中心招标采购业务管理部负责审核,审核通过后进入定标委员会审批阶段,审批 通过的确定中标结果,否则按审批意见或重启谈判等。提交定标审批流程时,各单位需 在流程中上传评审报告等相关附件。**

71、 非招标系统业务发布项目结果公示时,公示时间要求几天?

**答:要求结果公示期不少于 1 天。**

72、 价格维护功能是在什么阶段进行?谁来进行操作?

**答:采购项目负责人在项目结果公示结束后,通知中选供应商及时在电子招采平台对成 交金额进行价格维护,由招标中心管理部审核通过后,可发起结果通知。**

73、项目比较急,可以同时申请发布项目结果和结果通知吗?

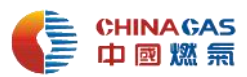

**答:不可以。项目结果公示结束且中选供应商完成价格维护并审核通过后,才可发起 结果通知。**

74、 定标审批完成后直接可以签订合同?

**答:不能。定标审批后,还需要经过项目结果公示、价格维护、项目结果通知、缴纳成 交服务费、打印"中选通知书"等环节。持中选通知书方可进行合同审批和签订(中选 通知书为重要的不可或缺的凭证之一)。**

75、 如何申请投标保证金退还?

**答:采购项目设置投标保证金的,在签订合同后五个工作日内,由项目采购负责人登陆 采购专区,选择保证金退还模块,选择对应项目及供应商提交保证金退还申请,然后由 供应商登陆电子招采平台确认银行账户信息无误。经中燃集团领导审批后由宏信供应链 财务部进行退还保证金,并将退还情况返回招采平台。**